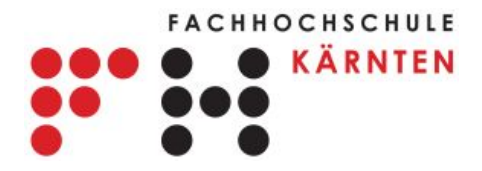

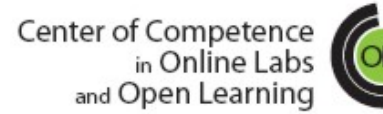

Carinthia University of Applied Sciences Danilo G. Zutin

## **TA02 The VISIR System - Basics**

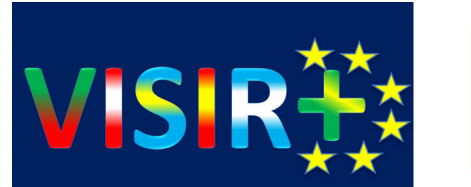

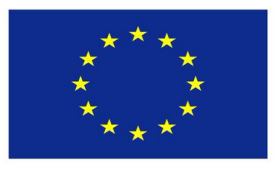

Co-funded by the Erasmus+ Programme of the European Union

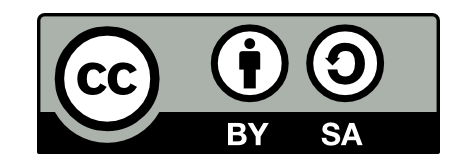

#### **Day 1 – 05.09.2016**

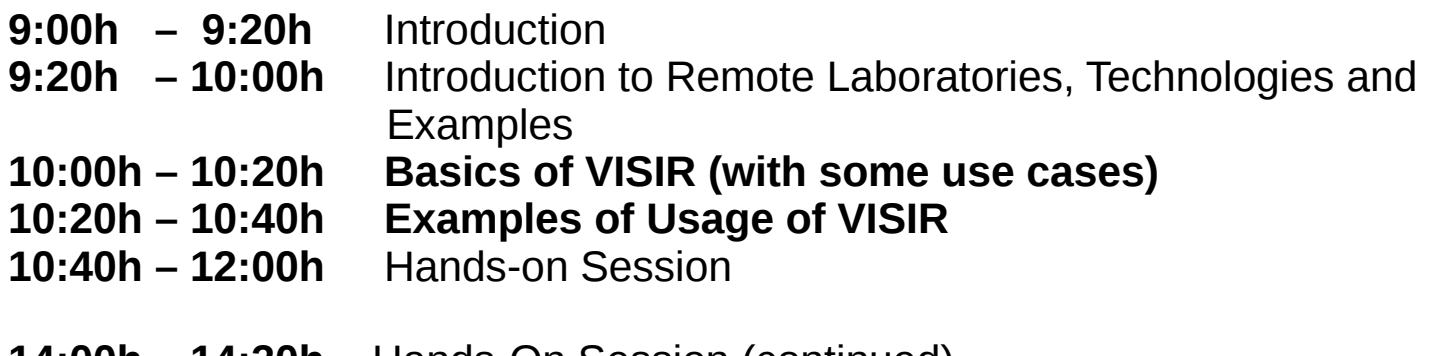

- **14:00h 14:30h** Hands-On Session (continued)
- **14:30h 15:30h** The VISIR Hardware and Software
- **15:30h 16:00h** Wrap up & Discussions

#### **Day 2 – 05.09.2016**

- **9:00h 11:00h** Creating Lab Exercises with VISIR
- **11:00h 12:00h** Interactive Session (Hands-on)
- **14:00h ..** Interactive Session (Continued)

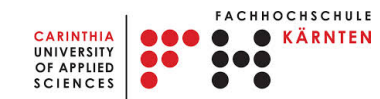

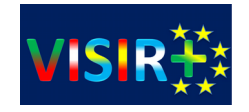

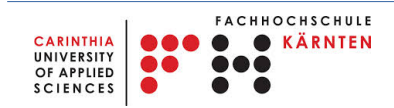

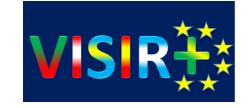

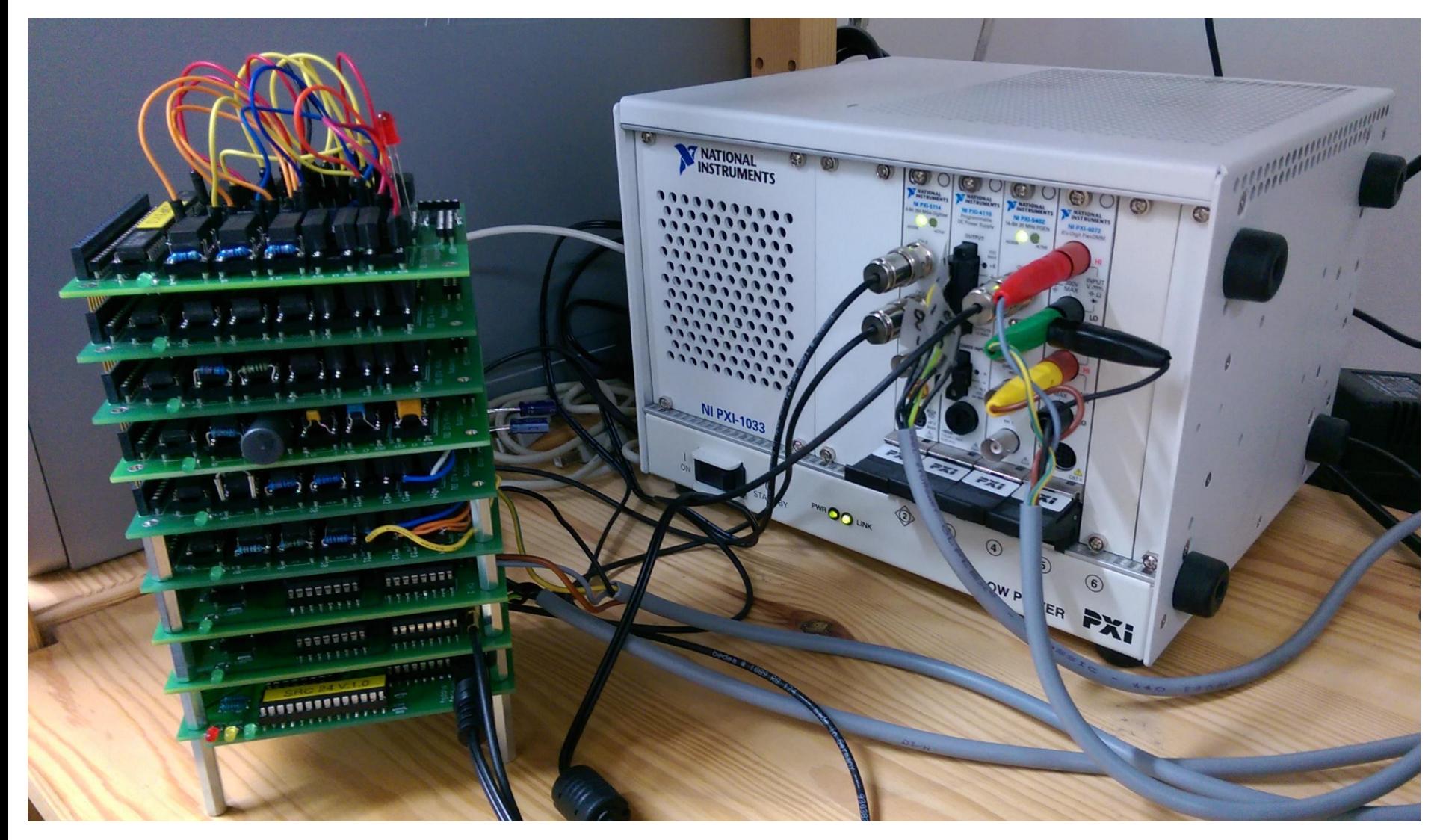

### VISIR Around the World

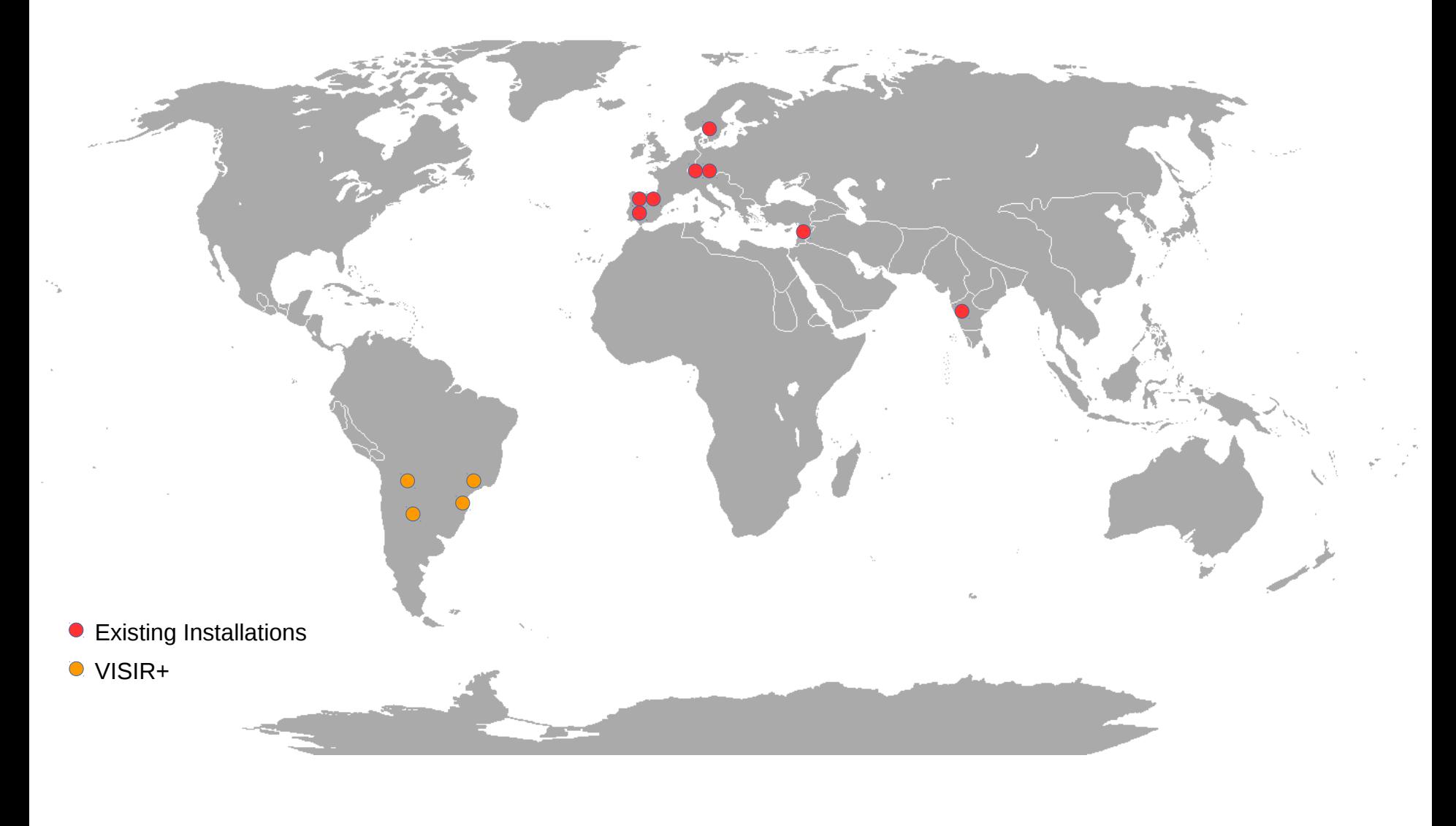

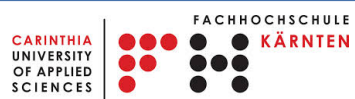

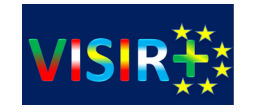

#### VISIR is present at 7 universities:

- Blekinge Institute of Technology (Sweden)
- Carinthia University of Applied Sciences (Austria)
- FH Campus Wien University of applied sciences (Austria)
- Superior Institute of Engineering of Porto (Portugal)
- University of Deusto (Spain)
- Spanish University for Distance Education (Spain)
- Institute of Technology Madras (India)
- Al-Quds University in Jerusalem (Palestine)

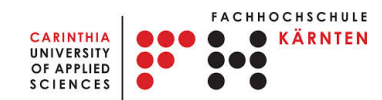

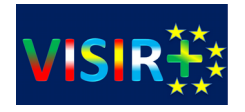

# VISIR – Virtual Systems in Reality

The VISIR system features an online workbench where users can perform electronics experiments. The Platform offers:

- □ Virtual Breadboard
- □ Oscilloscope
- □ Function Generator

OCHSCHULE

- $\Box$  Digital Multimeter
- $\Box$  Power Supply

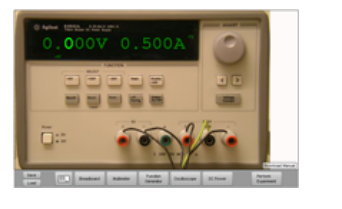

6

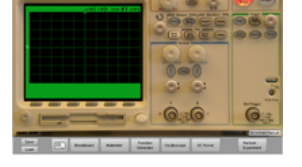

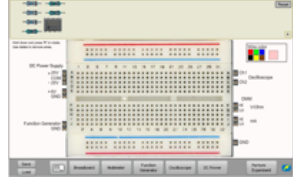

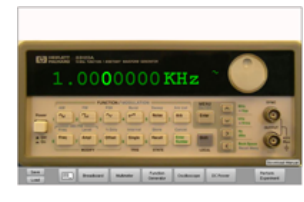

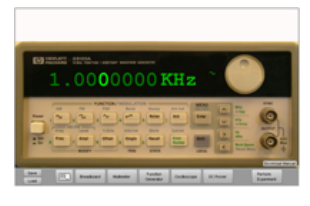

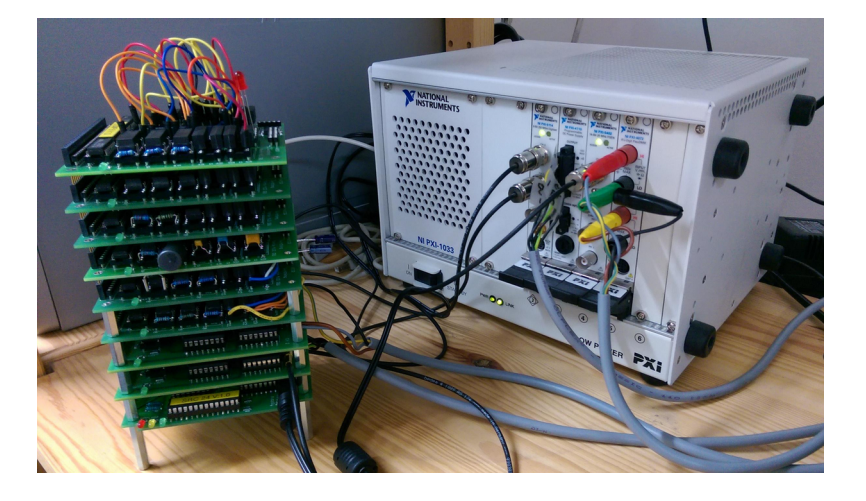

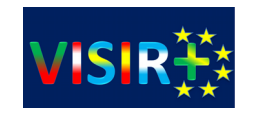

## The VISIR System (2)

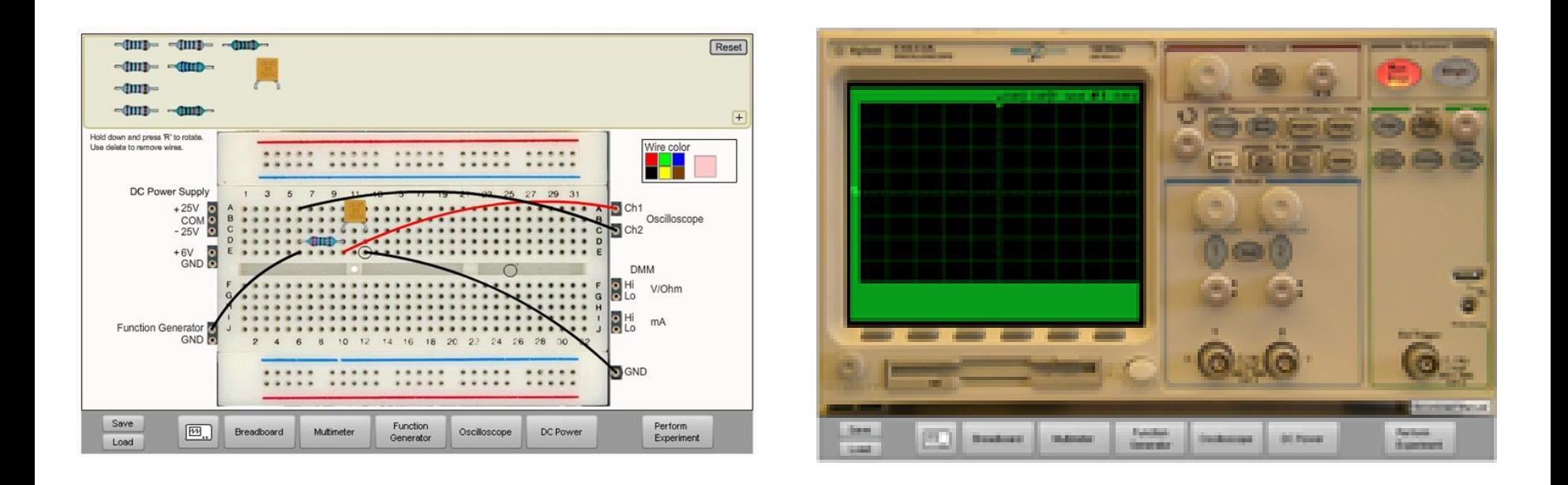

- □ Client delivered as HTML/JavaScript or Flash application
- $\Box$  Very interactive, resembles real instruments
- $\Box$  Circuit designed in the virtual breadboard will be wired in the switching matrix.

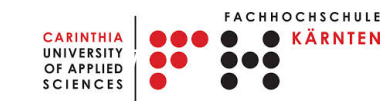

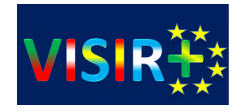

### RLMS/LMS and VISIR

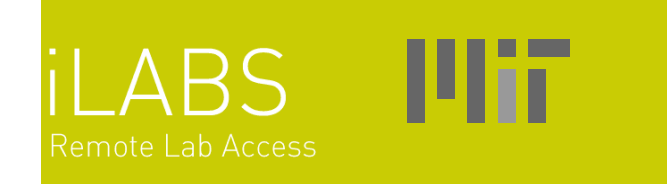

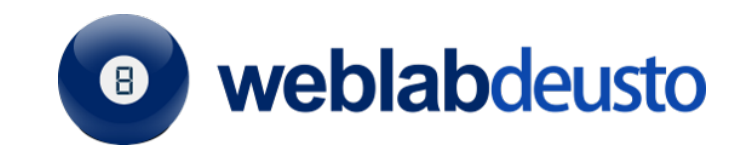

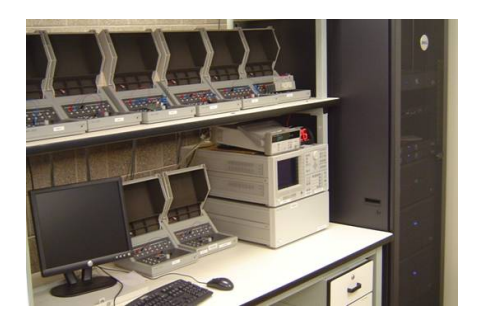

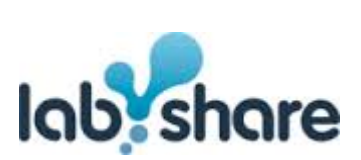

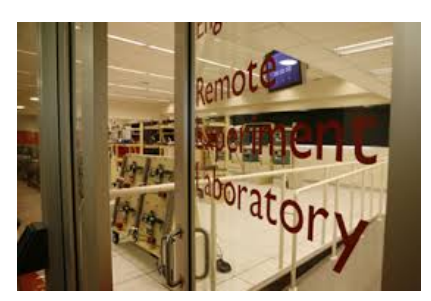

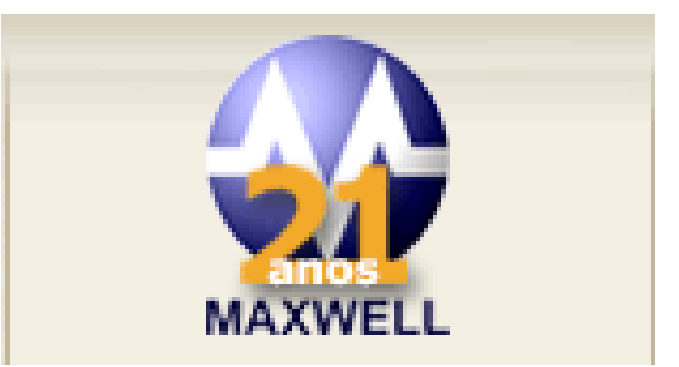

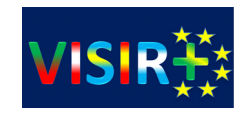

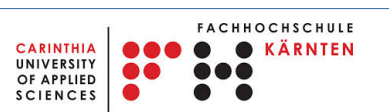

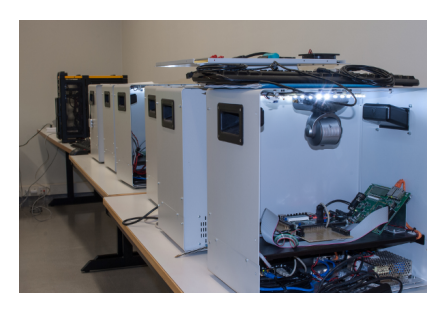

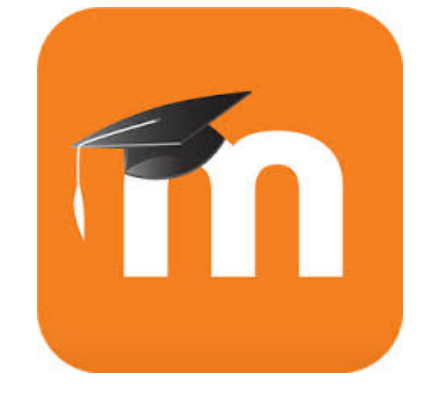

### The iLab Shared Architecture

### **MIT ISA**

- A software architecture developed at the MIT
- Offers a common framework for sharing online labs
- Provides a platform-independent API based on Web services
- User management
- Experiment session maintenance (scheduling, execution)
- Supports Batched and Interactive Experiments

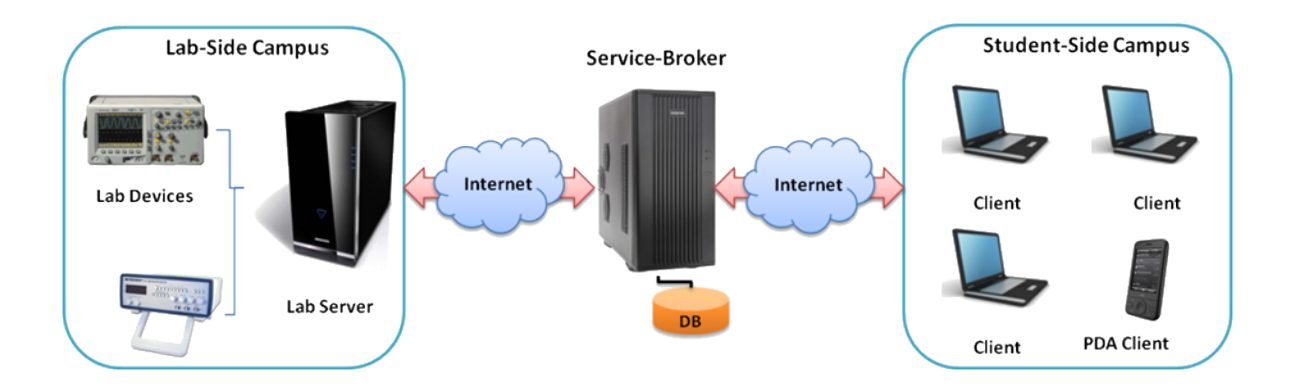

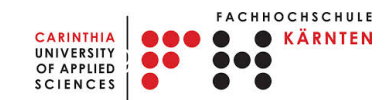

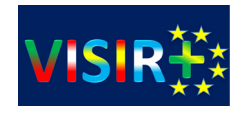

## The VISIR System (3)

- $\Box$  A Lab Client that communicates with measurement server
- $\Box$  Measurement Server handles requests from clients and checks for the correctness of the parameters submitted by the client.
- $\Box$  Equipment server that works as a proxy translating commands received from the measurement server to hardware operations.
- $\Box$  A Web Application that handles the user management, lab session scheduling and maintenance and other functions specific for a lab experiment (**RLMS**)

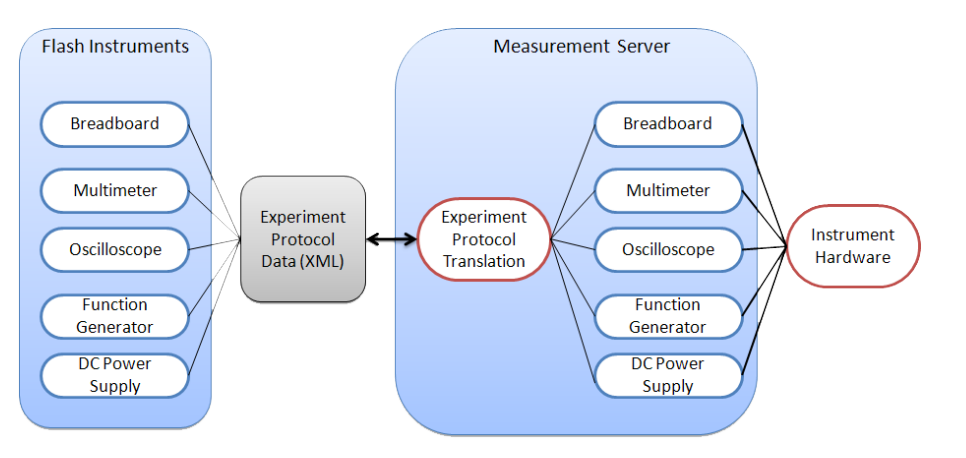

□ VISIR offers a very modular platform

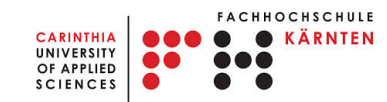

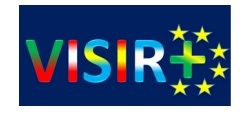

# ISA (2)

- $\Box$  Interactive Services and Service Broker to manage a lab session (scheduling services, storage service, user management)
- $\Box$  Lab Server (Execution of experiments)
- $\Box$  Interactive Lab Clients communicate with Lab Servers via an specific protocol.

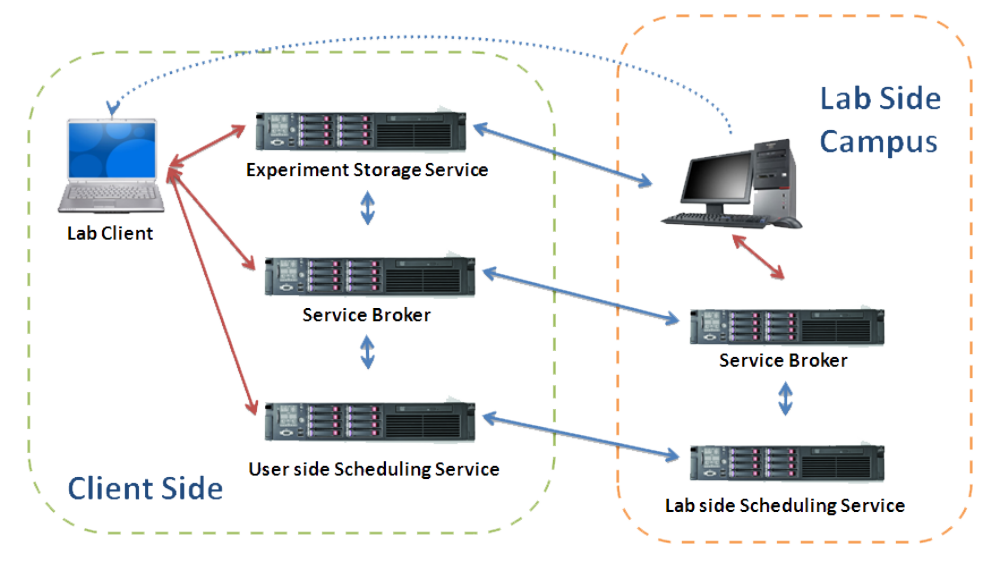

 $\Box$  VISIR Web Application  $\rightarrow$  Interactive Services and Service Broker

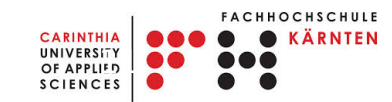

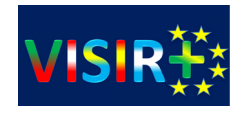

## The Lab Server (1)

#### Desired features:

- Use ISA services for the creation and maintenance of the VISIR lab session
	- □ User Side Scheduling
	- $\Box$  Server Side Scheduling
	- $\Box$  Experiment Storage Service (future implementation)
- Provide the HTML5 or Flash client with information about the Flash modules to load, components available and necessary credentials for the client authentication on the measurement server
- Use Existing VISIR Flash Client, experiment and equipment servers
- Do not change the experiment protocol
- New User Interface to create experiment setups (integrate with RLMS for user management)
- Keep the main characteristics of the OpenLabs Web Application

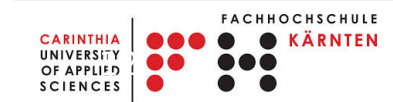

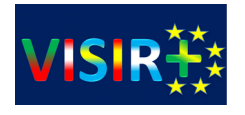

## The Lab Server (2)

UNIVERSITY<br>
OF APPLIFD<br>
SCIENCES

**CARINTHIA** 

**ACHHOCHSCHULE KÄRNTEN** 

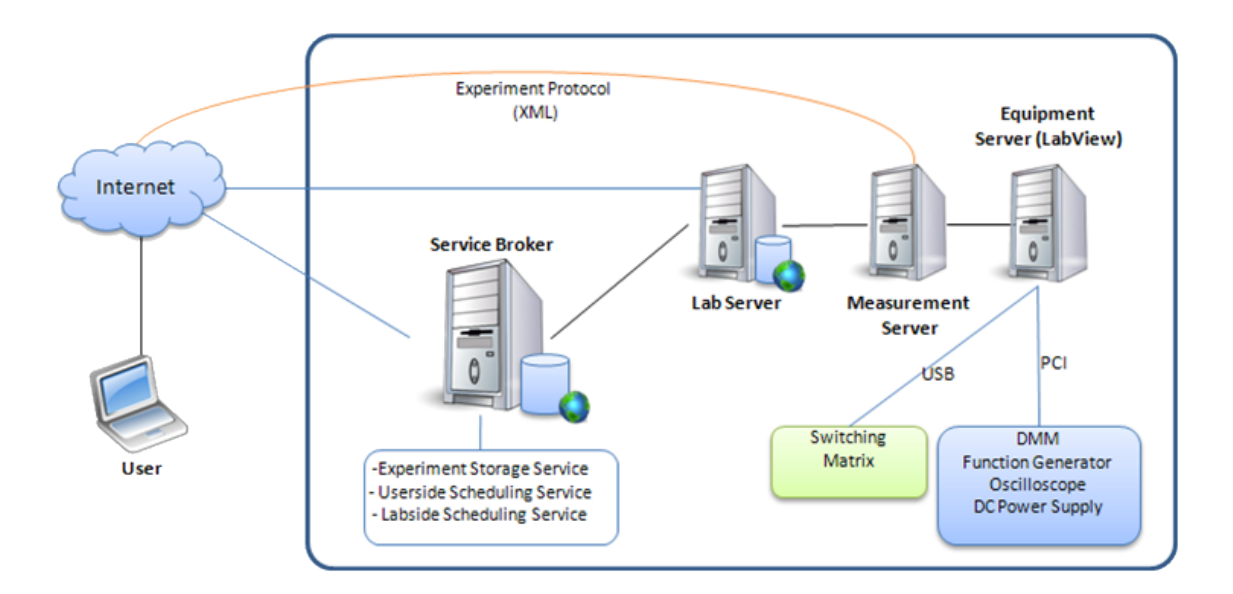

- $\Box$  User reserves a time slot and redeems a reservation
- $\Box$  User launches the lab and is redirected to the lab client
- $\Box$  Service broker forwards the credentials to the Lab Server
- $\Box$  Lab Server uses the credentials to validate the ticket and check if user is authorized to carry out experiments
- $\Box$  Lab Server launches the client and forwards a coupon ID (BTH)
- $\Box$  Measurement server uses the coupon ID to authenticate the client (BTH)

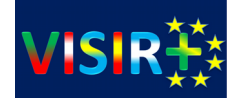

## Management of Experiments

- $\Box$  Development platform: .NET (ASP.NET with  $C#$ )
	- $\Box$  (uses iLabs Libraries from the iLab APIs)
	- $\Box$  Based on the Time of Day Lab Server from MIT
- $\Box$  Manage Lab Server: Teachers can save prepared experiments for students
- $\Box$  The same concept of an "experiment" was kept from the original platform
- □ Access via a Service Administration Group

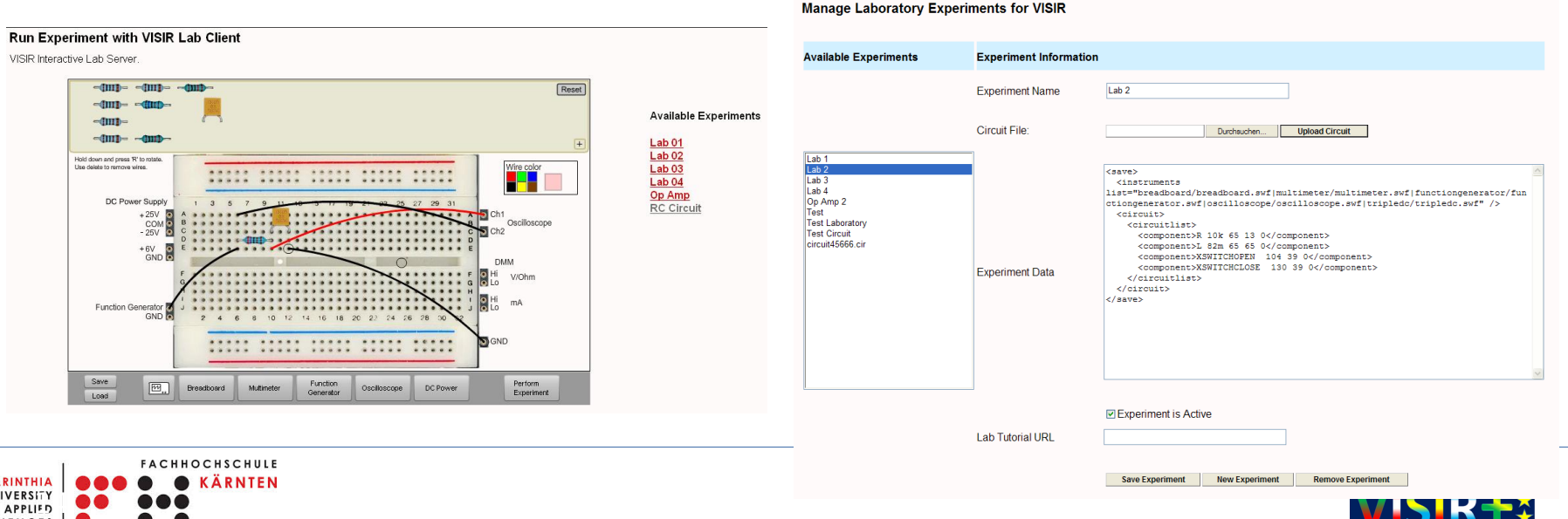

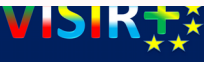

## Experiment Dispatcher

- A generic framework to connect lab equipment to an RLMS.
- In the case of VISIR, it abstracts the communication with the RLMS to authenticate the user

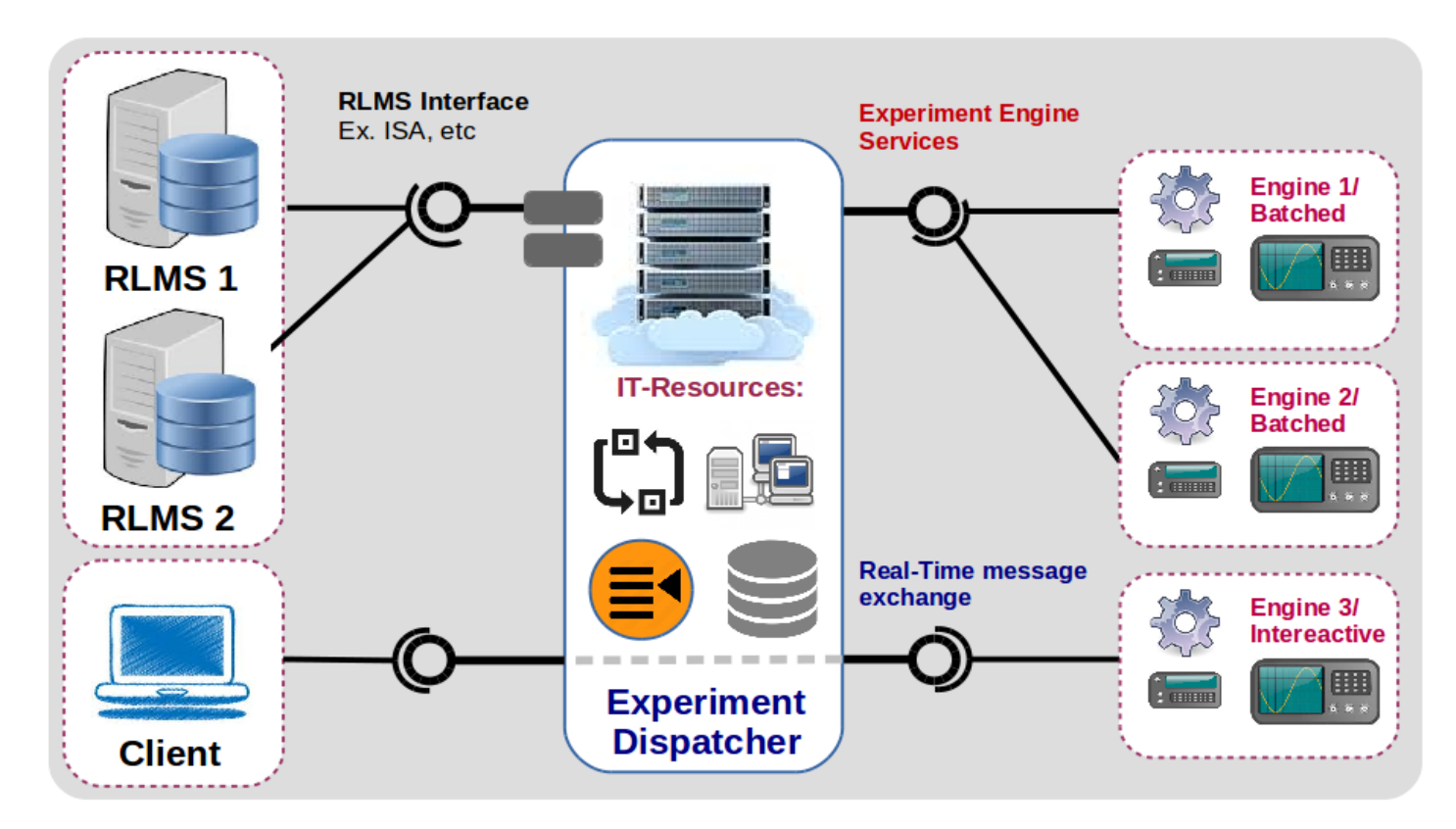

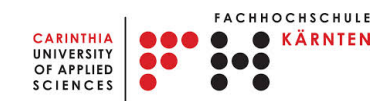

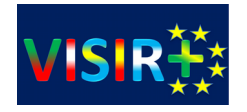

### Our Experience with the VISIR System  $\&$ Examples of usage

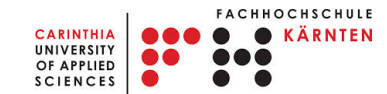

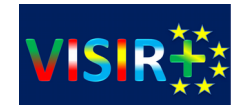

## VISIR in Moodle (Gateway4Labs)

/1915SS / EnglT / MB B 0606 / 2015SS-B2-GET / Basic Laws / Grundgesetze / Lab 2.1: DC Measurements with an Online Laboratory (optional)

#### 2015SS-B2-Elektrotechnik Grundlagen

#### Lab 2.1: DC Measurements with an Online Laboratory (optional)

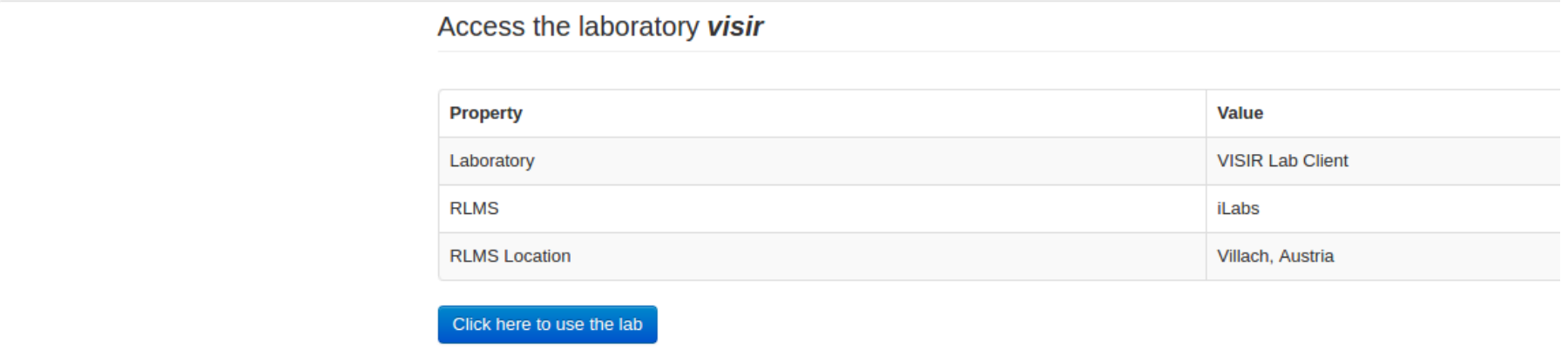

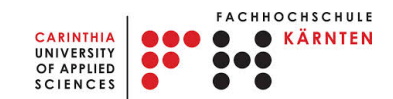

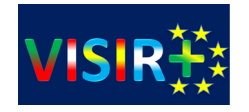

## LTI – Learning Tools Interoperability

• LTI is a standard way of integrating rich learning applications (often remotely hosted and provided through third-party services) with platforms like learning management systems, portals, learning object repositories, or other educational environments

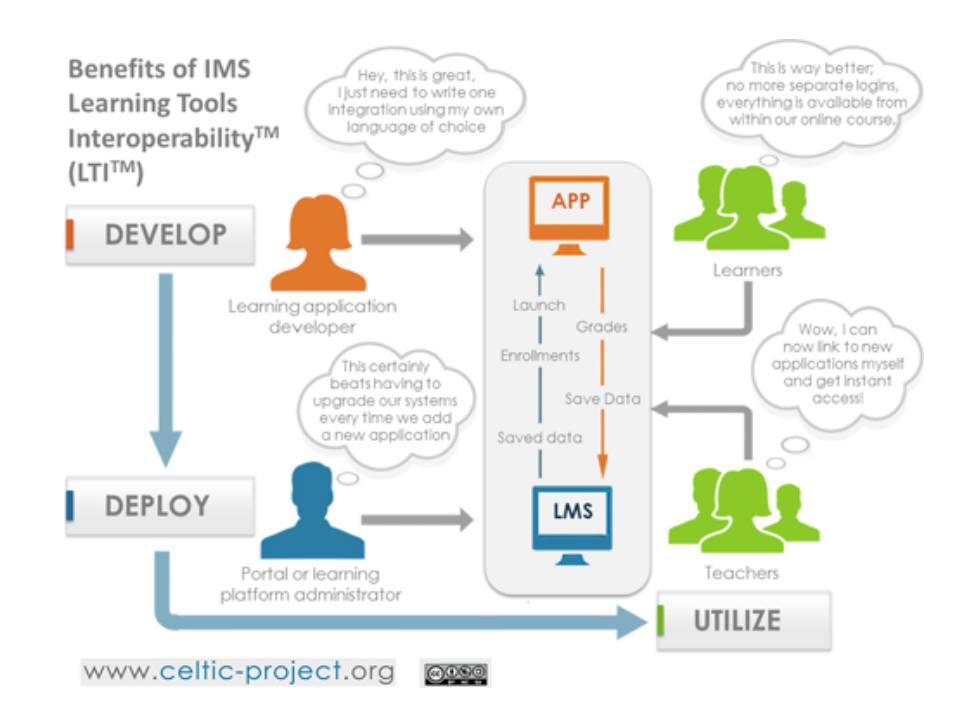

**Source (text and figure):** https://www.imsglobal.org/activity/learning-tools-interoperability

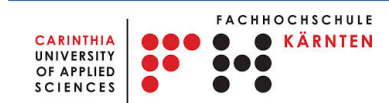

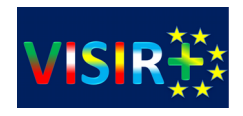

## External Learning Tool in Moodle

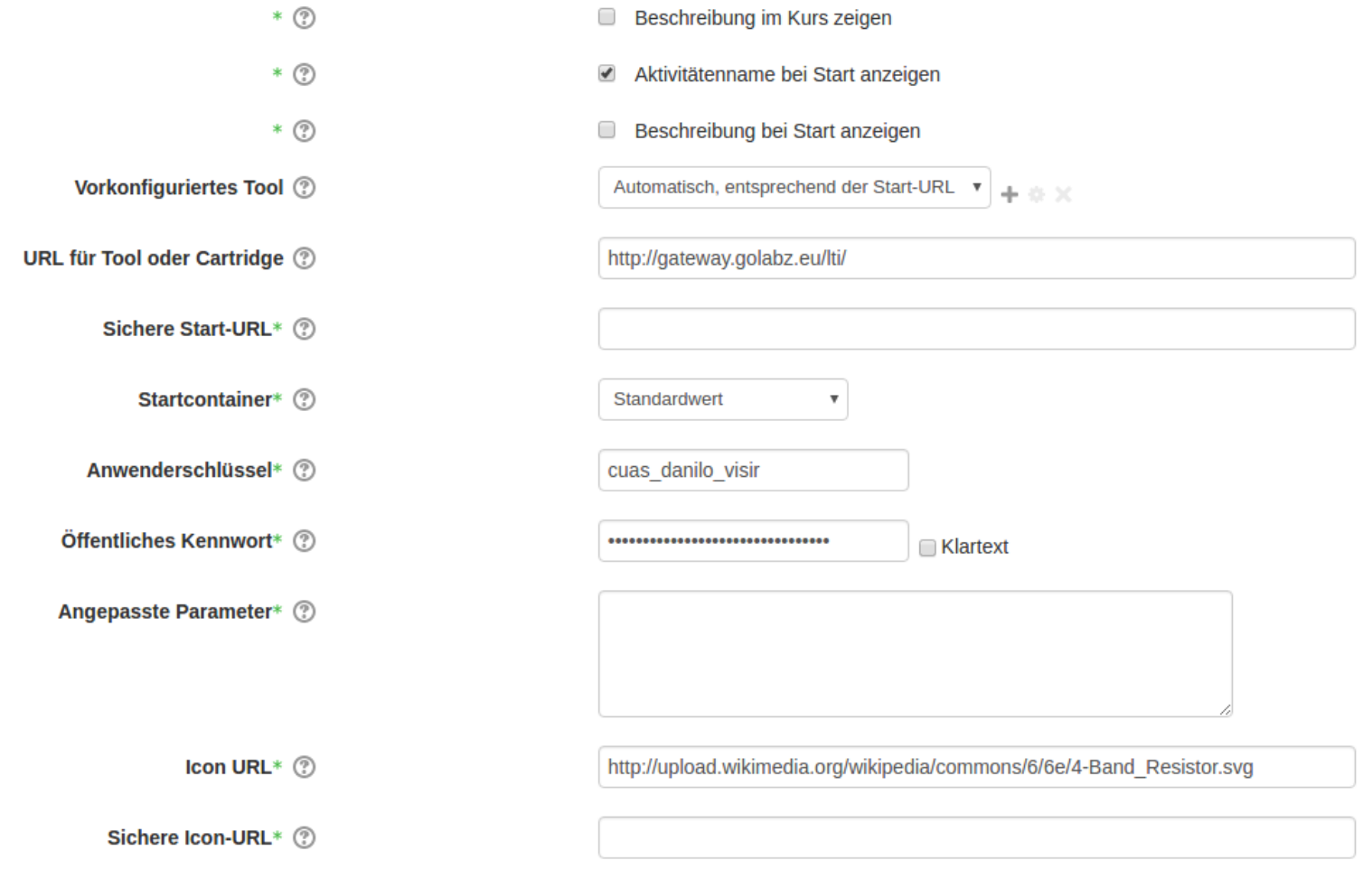

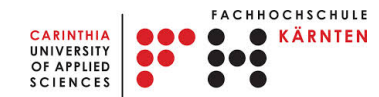

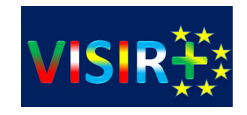

## <http://moodle.fh-kaernten.at/>

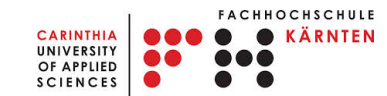

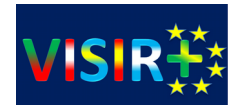

## Go-Lab

#### <http://www.golabz.eu/lab/visir>

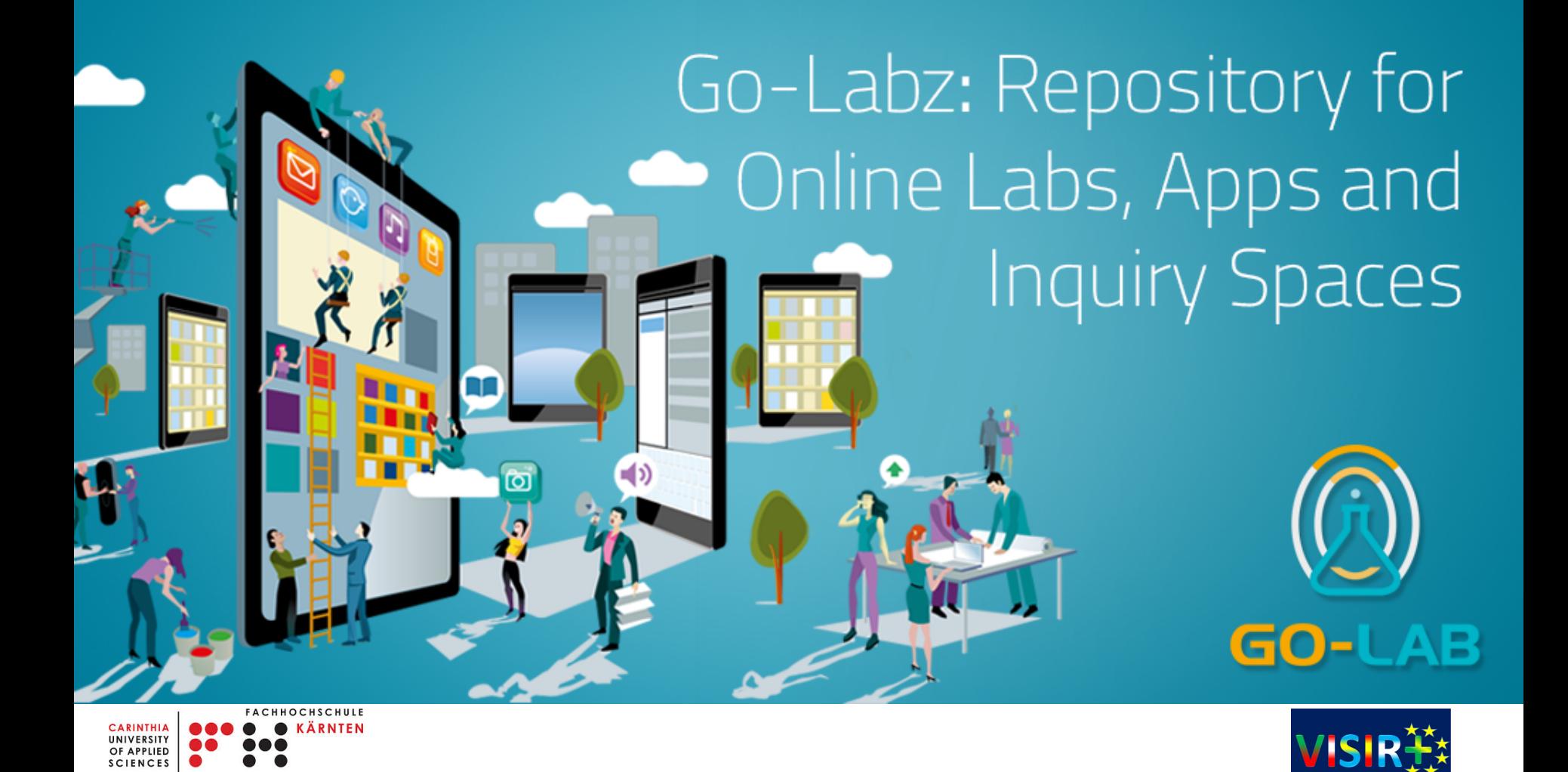

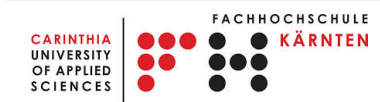

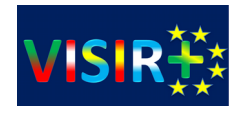

### Questions?